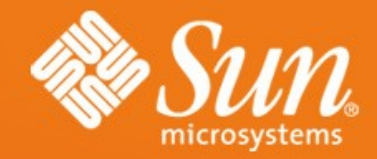

### **Integrating CMS/DMS into OpenOffice**

**Michael E. Bohn** Consultant Office Migration Sun Microsystems GmbH

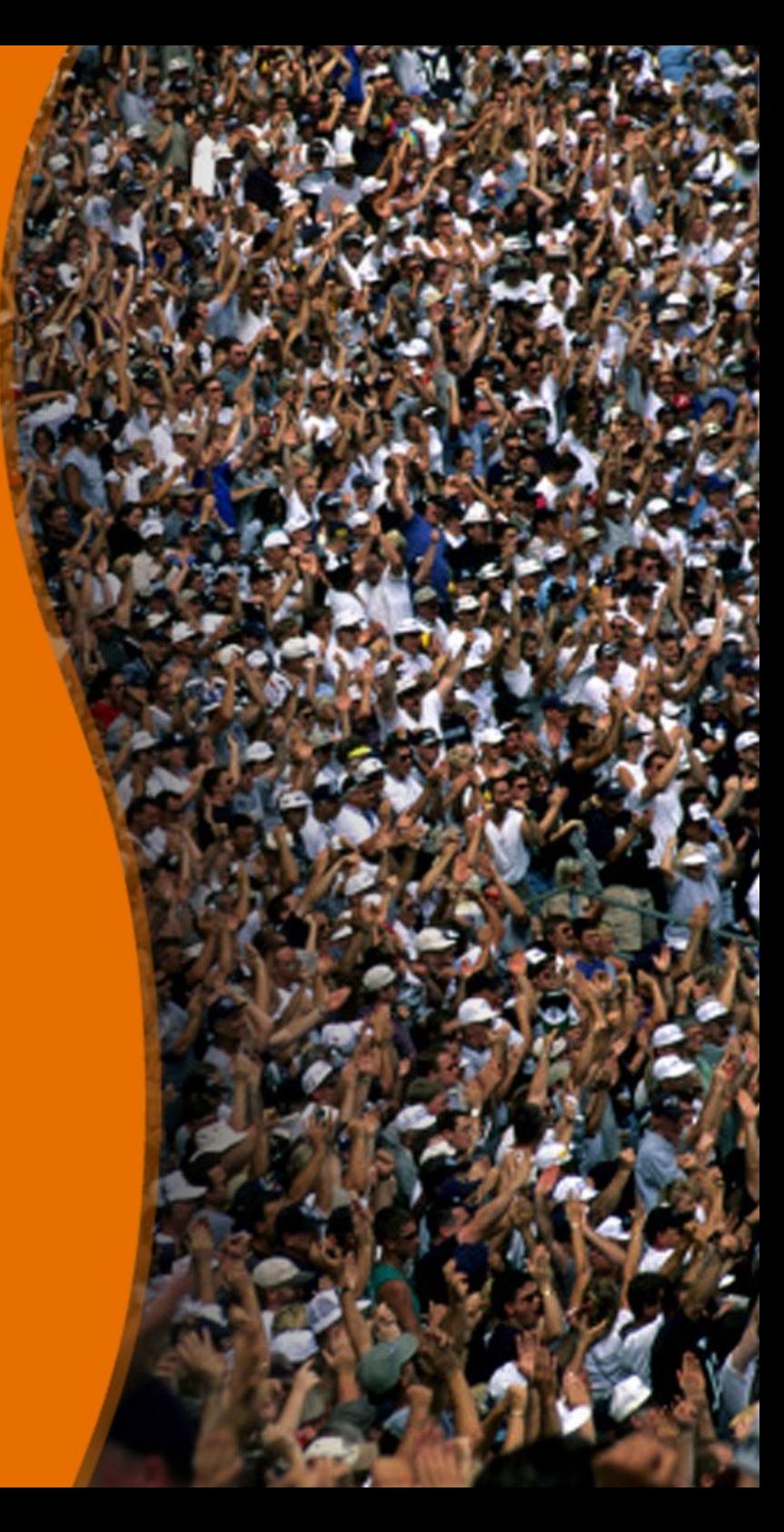

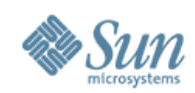

# **Agenda**

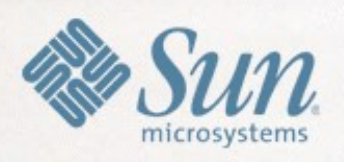

- **Motivation**
- CMS/DMS integration current approach.
- What is the Java Content Repository.
- Snapshot of the current implementation.
- Demo.

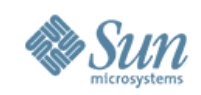

### **Motivation**

- Growing popularity of the Open Document Format.
- Growing demand to manage information.
- Increasing number of proprietary CMS/DMS.
- Providing a common extension for all CMS/DMS.
- Simplification of accessing and sharing informations.
- Simplification of the administration of office installation.
- Making OpenOffice.org available for more business solutions.
- Making a migration much easier.

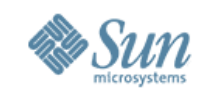

# **CMS/DMS integration – current approach**

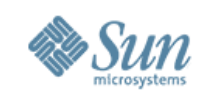

# **CMS/DMS integration**

- Different DMS provide propriety integration
	- > Alfresco
	- > FileNet
	- > OpenText
- Each DMS uses his own API for communication
	- > Alfesco
		- >HTTP
	- > FileNet
		- >HTTP and Web-DAV
	- > OpenText
		- >.Net component

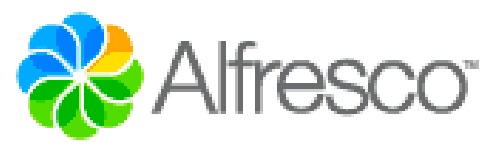

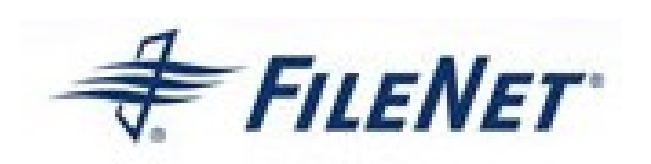

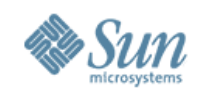

# **CMS/DMS integration – features provided**

- Common
	- > Browsing folders
	- > Checking files out and in
	- > Opening and saving documents
	- > Searching for documents
	- > Attaching keywords to documents
- Special
	- > Managing work flows
	- > Converting documents

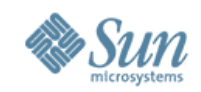

# **CMS/DMS integration – current approach**

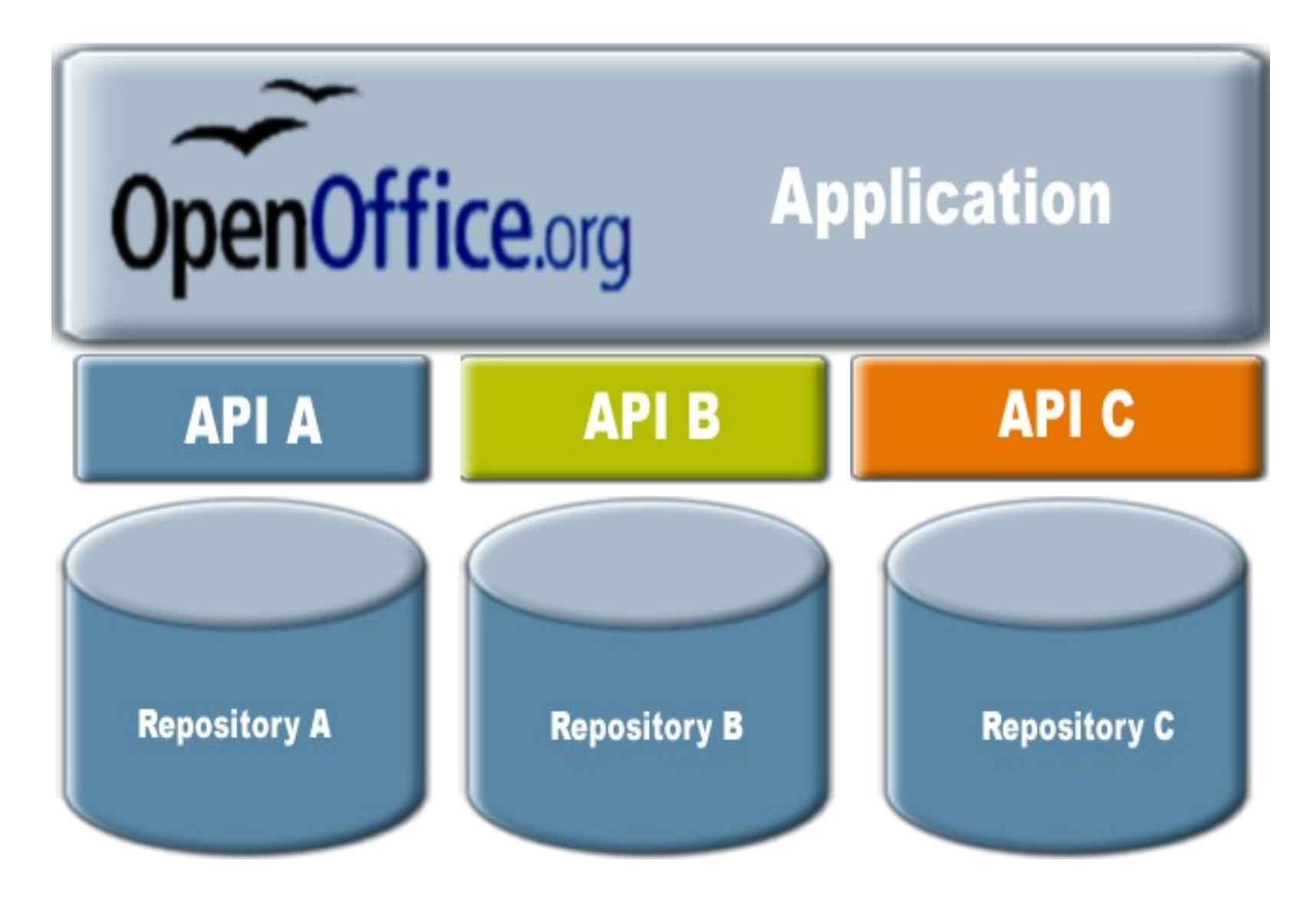

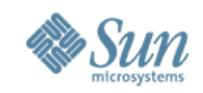

# **CMS/DMS integration – current approach**

- Many communication interfaces = Many extensions.
- High learning curve for the user.
- Complicated administration of the office installation.
- Developer need to know each system.
- User can not exchange their underlaying DMS.
- Migration more complicated.

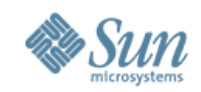

### **CMS/DMS integration – new approach**

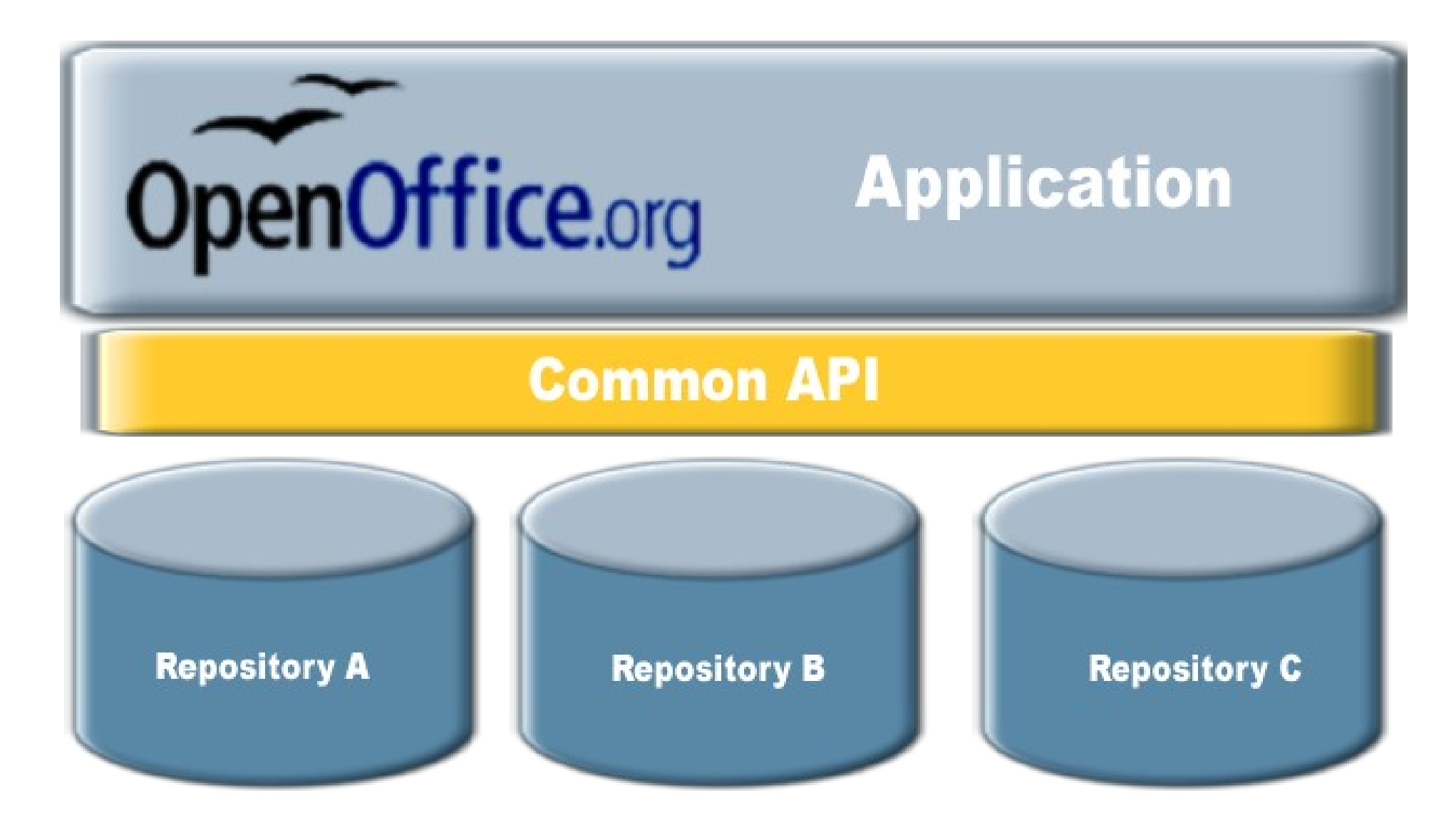

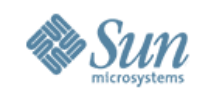

# **CMS/DMS integration – new approach**

- One communication interfaces = one extension.
- User just needs to know one extension.
- Simple administration of the office installation.
- Developer can extend the function easily.
- Customers can exchange their underlaying DMS.
- Migration much easier.

Integrating CMS/DMS into OpenOffice.org

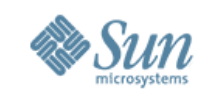

## **CMS/DMS integration – using JCR**

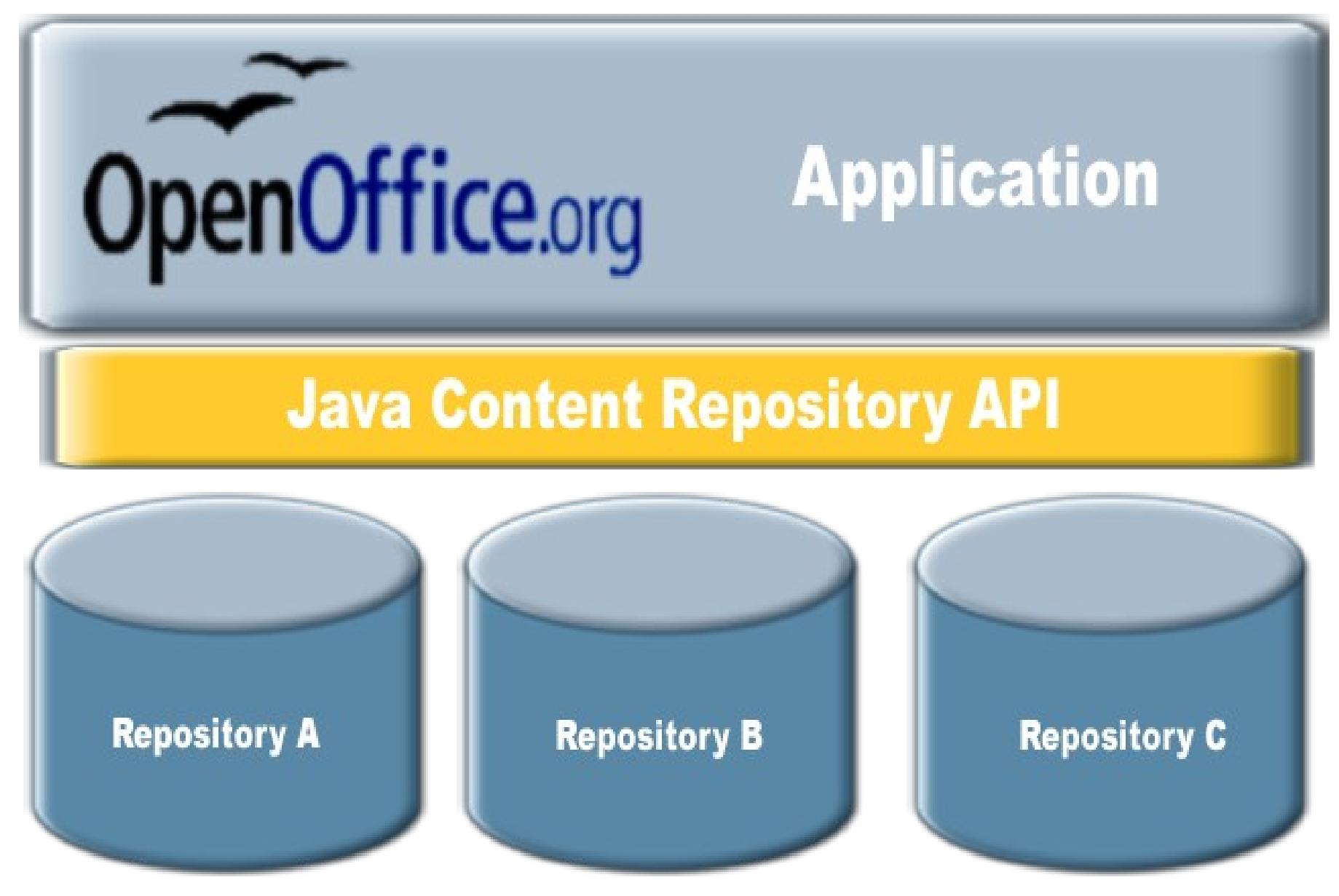

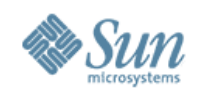

# **Why using JCR as the common interface?**

- JCR Officially released June 17, 2005.
- Two levels of compatibility with optional features.
- JCR is widely adopted.
- Many CM- an DM systems support an JCR API
- Can be used locally and over the INTERNET

#### Integrating CMS/DMS into OpenOffice.org

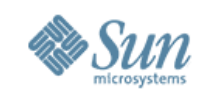

#### **Systems supporting JCR**  Sakai magnolia<sup>®</sup> Free Software Portal **BUTEOE** Sling **PEARSON Alfresco**<sup>®</sup> **Education** nuxeo powered by Day  $\omega$  and TYP03 **HIPPO** Spring  $\omega$  Sourcemix **FILENET QuickWCM** benPortal platform

#### OpenOffice.org Conference 2008 - 5th-7th November - Beijing, China 13 **Many, many, many more……**

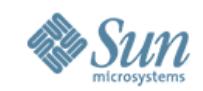

# **What is Java Content Repository**

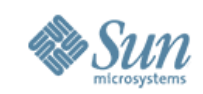

# **What is Java Content Repository.**

- Consists of workspaces.
- Workspace contains a tree of items.
- An item can either be a node or a property.
- Properties can only be a leaf
- Nodes encapsulate the content structure
- The actual content of the repository is stored in the values of the properties.
- Level 1 API functions to read the repository.
- Level 2 API functions to write into the repository.
- XML and SQL queries supported

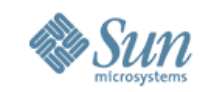

### **What is the Java Content Repository**

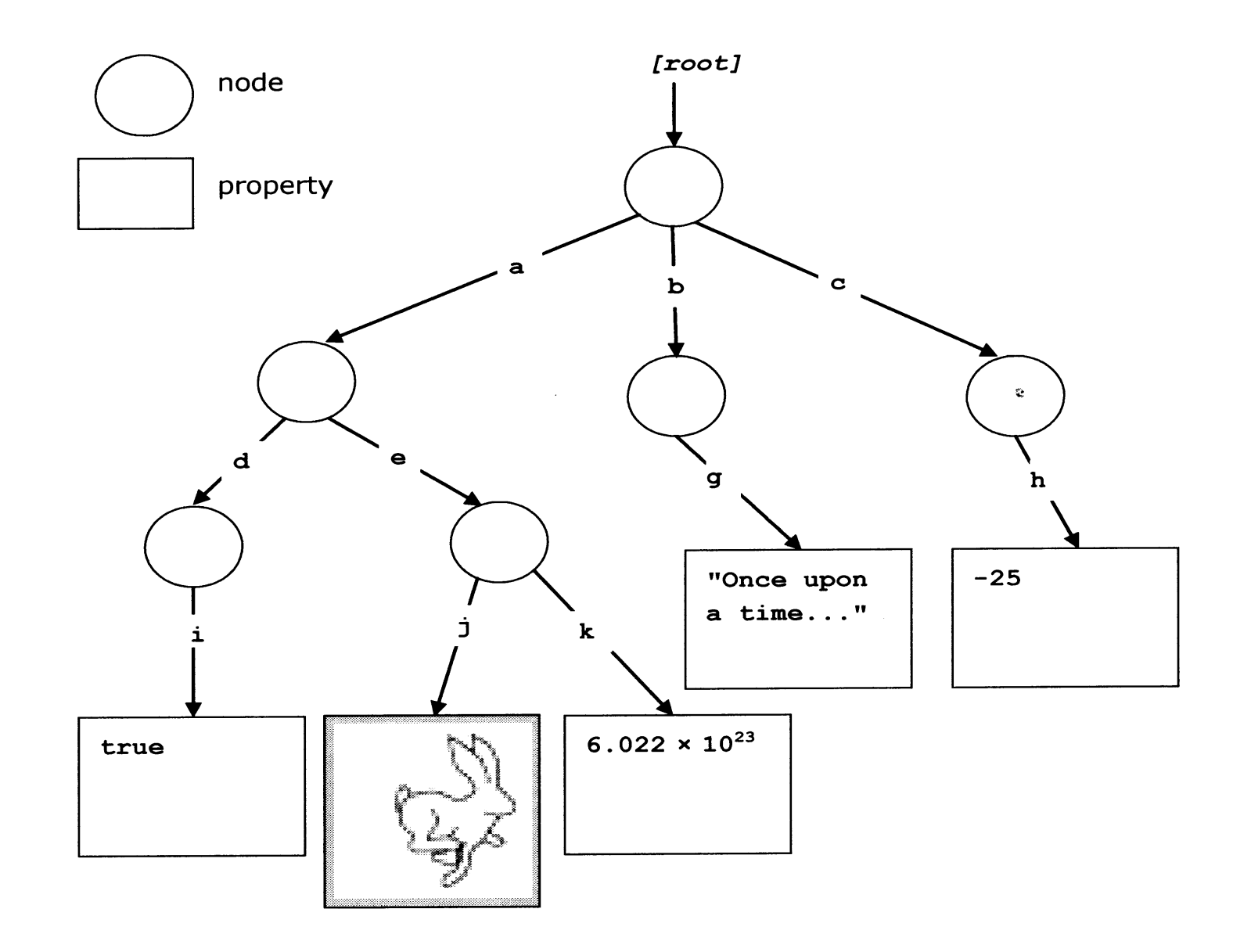

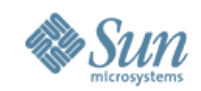

# **How to use JCR with OpenOffice.org**

- Jackrabbit is a reference implementation for JCR.
- Communication ways provided by Jackrabbit.
	- > Web-DAV JCR API methods called via Web-DAV
	- > Remote API functions called by using RMI
	- > Local API functions called directly
- Problems
	- > JCR with Web DAV is not provided by all systems
	- > RMI is provided differently- difficult to configure on the client
	- > Local API is called differently on each DMS

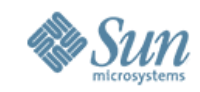

### **JCR - Communication ways**

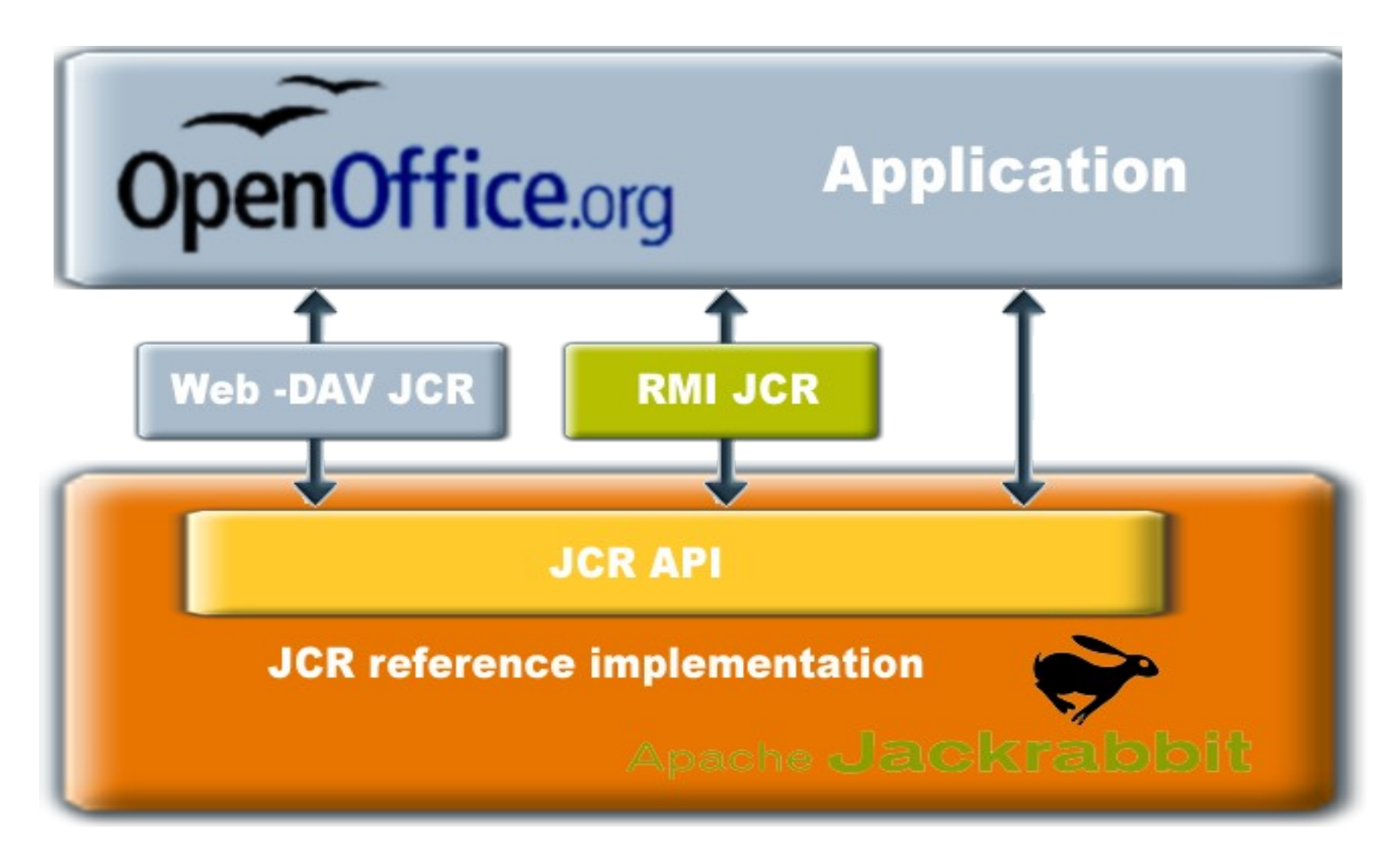

![](_page_18_Picture_1.jpeg)

### **Getting JCR repository.**

```
// Setup Spring and Transaction Service
ApplicationContext context = new ClassPathXmlApplicationContext("classpath:alfresco/application-context.xml");
// Retrieve Repository
Repository repository = (Repository) context.getBean("JCR.Repository");
// Login to workspace
// Note: Default workspace is the one used by Alfresco Web Client which contains all the Spaces
```

```
// and their documents
Session session = repository.login(new SimpleCredentials("admin", "admin".toCharArray()));
```

```
import javax.jcr.Repository;
import javax.servlet.ServletContext;
```

```
ServletContext context = ...; // context of your servlet
ServletContext jackrabbit =
    context.getContext("/jackrabbit-vebapp-1.4");
Repository repository = (Repository)
    context.getAttribute(Repository.class.getName()).
```
![](_page_19_Picture_1.jpeg)

# **Current implementation**

- Supposed as prof of concept
- **Communication** 
	- > Set of actions has been defined
	- > XML is used to transport data between client and server
- Serve side
	- > Separate Web application
	- > Servlet that acquires the repository object
- Client side
	- > Java extension
	- > HTTP-Client used for communicating with the server
	- > XML DOM used to analyze server responses

![](_page_20_Picture_1.jpeg)

# **Current implementation**

- Functions
	- > Showing folders
	- > Sowing a list of documents available in a folder
	- > Creating folders
	- > Loading documents
	- > Saving documents
	- > Checking documents in and out
- Servlet
	- > supposed to be the template for DMS vendors

![](_page_21_Picture_1.jpeg)

### **Snapshot of the current implementation**

![](_page_21_Figure_3.jpeg)

![](_page_22_Picture_1.jpeg)

# **DEMO**

![](_page_23_Picture_1.jpeg)

# **Summary**

- Increasing number of proprietary DMS system
	- > Many extensions
	- > complicated
- Common Interface
	- > Only one extension for all CMS/DMS
	- > Easier to maintain
	- > Easier to administrate
- Java Content Repository is used
	- > Standard and widely adopted
- Implementation
	- > Apache Jackrabbit
	- > Servlet

![](_page_24_Picture_0.jpeg)

# **Q & A**

**Meet the Sun Experts at the Sun Booth.**